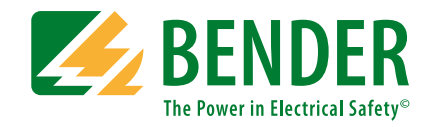

# **COMTRAXX® COM465IP**

Condition Monitor mit integriertem Gateway für die Verbindung von Bender-Geräten mit Ethernet-TCP/IP-Netzwerken

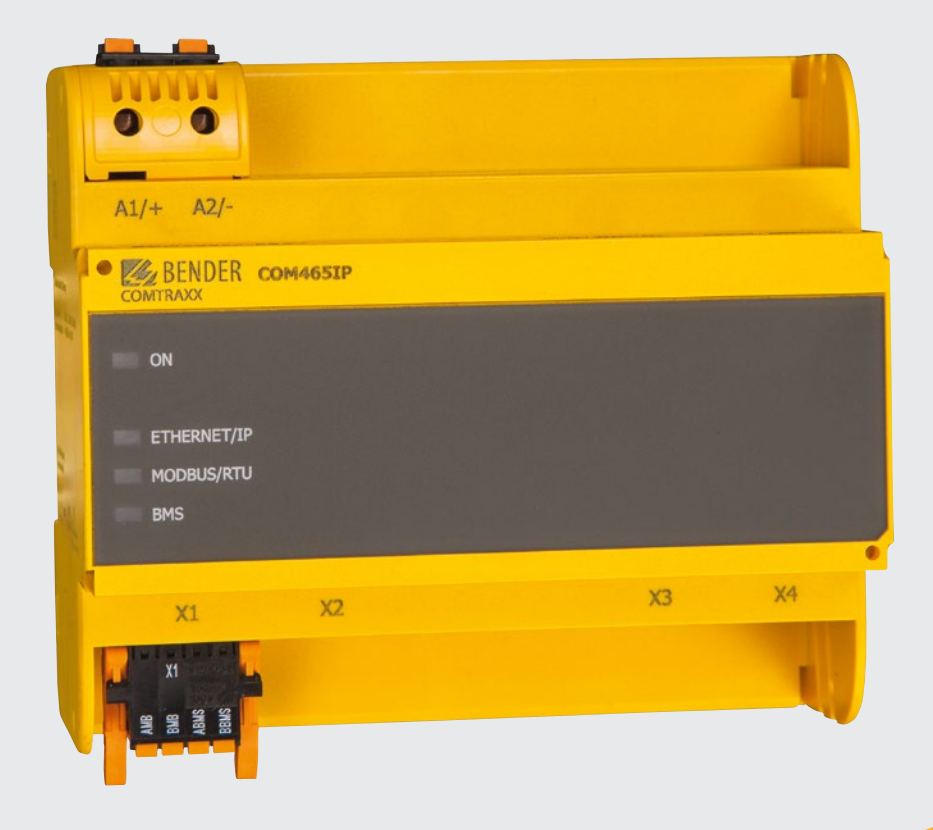

# COMTRAXX® COM465IP

**Condition Monitor mit integriertem Gateway für die Verbindung von Bender-Geräten mit Ethernet-TCP/IP-Netzwerken**

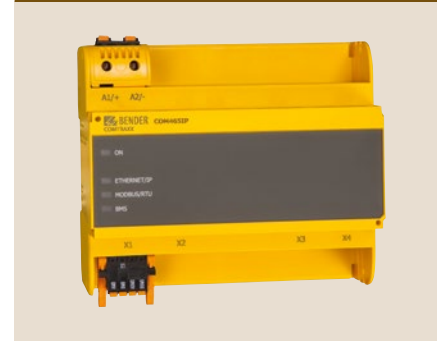

#### **COMTRAXX® COM465IP**

#### **Gerätemerkmale**

- Condition Monitor für Bender-Systeme
- Integriertes modulares Gateway zwischen Bender-System und TCP/IP ermöglicht Fernzugriff über LAN, WAN oder Internet
- Funktionsumfang durch Funktionsmodule anpassbar
- Ethernet (10/100 Mbit/s) für Fernzugriff über LAN, WAN oder Internet
- Unterstützung von Geräten, die am internen oder externen BMS-Bus, über BCOM, über Modbus RTU oder Modbus TCP angeschlossen sind

#### **Zulassungen**

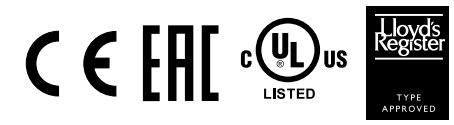

### **Funktionsumfang**

#### **Grundgerät (ohne Funktionsmodule)**

- Condition Monitor mit Weboberfläche zur Verwendung mit Bender BMS- und BCOMsowie Universalmessgeräten.
- Unterstützung von Geräten, die
	- am internen (max. 139 Geräte) oder externen\* BMS-Bus (max. 98 \* 139 Geräte), – über BCOM-Schnittstelle (siehe Handbuch BCOM)
	- über Modbus RTU oder über Modbus TCP angeschlossen sind (max. 247 Geräte).
- Fernanzeige aktueller Messwerte, Betriebs-/Alarmmeldungen und Parameter\*.
- Gateway zu Modbus TCP: Auslesen aktueller Messwerte, Betriebs-/Alarmmeldungen von Adressen 1…10 des eigenen Subsystems per Modbus TCP.
- Ethernet Schnittstelle mit 10/100 Mbit/s für Fernzugriff über LAN, WAN oder Internet
- Einstellung für interne Parameter und zur Konfiguration von Bender-Universalmessgeräten und Energiezählern.\*\*
- Zeitsynchronisation für alle zugeordneten Geräte
- Historienspeicher (1.000 Einträge)
- Datenlogger, frei parametrierbar (30 \* 10.000 Einträge)
- 50 Datenpunkte von Fremdgeräten (über Modbus RTU oder Modbus TCP) können in das System eingebunden werden.
- Ein virtuelles Gerät mit 16 Kanälen kann erstellt werden.
- \*) Das Anzeigen von Parametern von BMS-Bus-Geräten ist nur möglich, wenn das Gateway am internen BMS-Bus angeschlossen ist.
- \*\*) Eigene Parameter können per Webanwendung und von außen (per BMS/ICOM/BCOM) eingestellt werden. Nicht jedoch über Modbus. Die Parameter zugeordneter Geräte kann man nur lesen; zur Änderung von Einstellungen ist Funktionsmodul C erforderlich!

*Es können keine Reports erzeugt werden – auch nicht für das eigene Gerät.*

#### **Funktionsmodul A**

- Vergabe von individuellen Texten für Geräte, Kanäle (Messstellen) und Alarme.
- Geräteausfallüberwachung.
- E-Mail-Benachrichtigung bei Alarmen und Systemfehlern an unterschiedliche Benutzer.
- Konfiguration von E-Mail-Benachrichtigungen.
- Reportfunktion\* speichert Messwerte und Einstellungen von zugeordneten Geräten. Gesicherte Einstellungen können mit aktuellen Einstellungen des Gerätes verglichen werden. Die Reportfunktion steht für das Gateway und für jedes zugeordnete Bender Gerät zur Verfügung.
- \*) Das Erstellen von Reports von BMS-Bus-Geräten ist nur möglich, wenn das Gateway am internen BMS-Bus angeschlossen ist.

#### **Funktionsmodul B**

- Unterstützung externer Anwendungen (z. B. Visualisierungsprogramme oder SPSen) durch das Protokoll Modbus TCP
- Auslesen aktueller Messwerte, Betriebs-/Alarmmeldungen von allen zugeordneten Geräten. Einheitlicher Zugriff auf alle zugeordneten Geräte per Modbus TCP über integrierten Server.
- Steuerbefehle: Von einer externen Anwendung (z. B. einer Visualisierungssoftware oder SPS) können per Modbus TCP Befehle an Geräte gesendet werden.
- Zugriff per SNMP-Protokoll (V1, V2c oder V3) auf Alarme und Messwerte.

#### **Funktionsmodul C**

- Schnelle, einfache Parametrierung aller dem Gateway zugeordneten Geräte\* mittels Web-Browser.
- Reportfunktion\*\* zum Dokumentieren und Speichern von Einstellungen und Messwerten. Gesicherte Einstellungen können mit aktuellen Einstellungen des Gerätes verglichen werden. Die gesicherten Einstellungen können wieder in das Gerät geladen werden.\*\*\*
- Die Reportfunktion steht sowohl für das Gateway als auch für jedes zugeordnete Bender Gerät zur Verfügung.
- \*) Das Parametrieren von BMS-Bus-Geräten ist nur möglich, wenn das Gateway am internen BMS-Bus angeschlossen ist.
- \*\*) Das Erstellen von Reports von BMS-Bus-Geräten und das Laden von Einstellungen aus Reports in BMS-Bus-Geräte ist nur möglich, wenn das Gateway am internen BMS-Bus angeschlossen ist.
- \*\*\*)Momentan ist die Silverlight-Weboberfläche dazu noch erforderlich.

#### **Funktionsmodul D\***

Schnelle, einfache Visualisierung ohne Programmieraufwand. Gerätezustände, Alarme oder Messwerte können vor einem Hintergrundbild (z. B. einem Raumplan) angeordnet und angezeigt werden.

- Anzeigen einer Übersicht über mehrere Seiten. Sprung auf andere Ansichtsseite und wieder zurück auf Übersichtsseite.
- Grafische Darstellung der Datenlogger mit Skalierung der Zeitachse.
- Systemvisualisierung: Mehrere Gateways (COM460IP, COM465IP, COM465IP, CP700) werden auf einer Webseite dargestellt. Anzeige der Sammelalarme der Gateways. Klick auf ein dargestelltes Gateway öffnet dessen Web-Bedienoberfläche.

\*) Momentan ist die Silverlight-Weboberfläche dazu noch erforderlich.

#### **Funktionsmodul E**

• 100 virtuelle Geräte, mit jeweils 16 Kanälen, können erstellt werden.

### **Funktionsmodul F**

• 1.600 Datenpunkte von Fremdgeräten (über Modbus RTU oder Modbus TCP) können in das System eingebunden werden.

#### **Beispiele:**

- Um Parameter per Modbus zu schreiben wird das Funktionsmodul B und C benötigt.
- Um Parameter per Modbus zu lesen wird das Funktionsmodul B benötigt.

#### **Applikation**

- Optimale Anzeige und Visualisierung von Geräte- und Anlagenzuständen im Web-Browser
- Beobachten und Analysieren von kompatiblen Bender-Produkten (ISOMETER®, ATICS®, RCMS-, EDS-, Linetraxx®- und MEDICS®-Systeme, Universalmessgeräte und Energiezähler)
- Angepasste Anlagenübersicht durch individuelle Anlagenbeschreibung
- Gezielte Benachrichtigung unterschiedlicher Benutzer bei Alarmen
- Verwendung von professionellen Visualisierungsprogrammen durch Umsetzung auf das Protokoll Modbus TCP
- Übersichtliches Parametrieren von Geräten, Speichern, Dokumentieren und Wiederherstellen von Parametern
- Inbetriebnahme und Diagnose von Bender-Systemen
- Ferndiagnose, Fernwartung

#### **Funktion**

Die Gateways und Condition Monitore COM465IP werden wie PCs in die vorhandene EDV-Struktur eingebunden. Nach Verbindung mit dem Netzwerk und kompatiblen Bender-Produkten kann von jedem PC mittels Standard-Webbrowser (z. B. Google Chrome, Mozilla Firefox, Internet Explorer) auf alle Geräte des Systems zugegriffen werden. So stehen alle wichtigen Informationen des Systems direkt zur Verfügung.

#### **Bedienelemente und Anschlüsse**

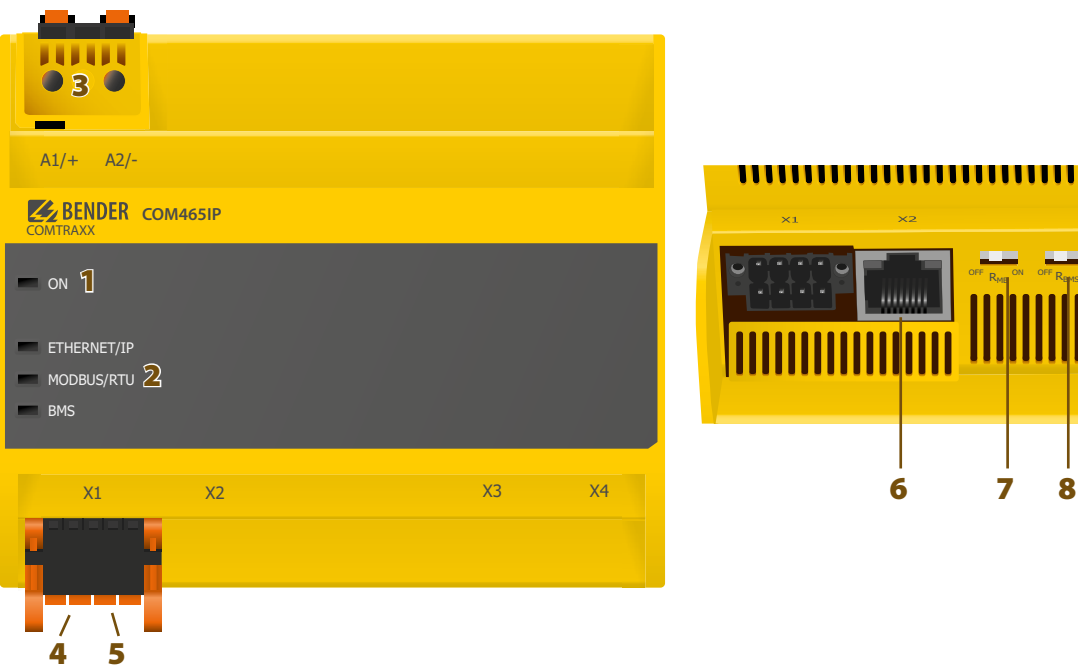

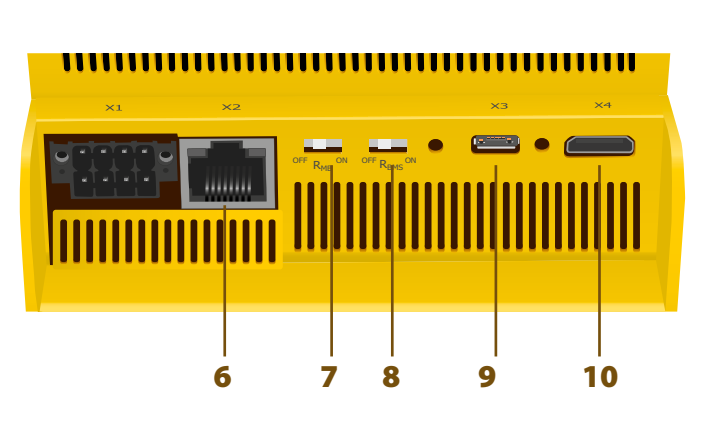

- 1 LED "ON": Blinkt während des Startvorgangs. Die LED leuchtet dauerhaft sobald das Gerät betriebsbereit ist.
- **2 -** LEDs zeigen Aktivitäten auf den verschiedenen Schnittstellen
- **3 -** Spannungsversorgung: siehe Typenschild und Bestellabgaben
- **4 -** Schnittstelle Modbus RTU (Stecker X1)
- **5 -** BMS-Bus (Bender-Messgeräte-Schnittstelle) (Stecker X1)
- **6 -** Ethernet-Anschluss (RJ45) zum Anschluss an das PC-Netzwerk sowie an BCOM (Stecker X2)
- **7 -** Schalter Abschlusswiderstand Modbus RTU
- **8 -** Schalter Abschlusswiderstand BMS-Bus
- **9 -** Micro-USB-Schnittstelle (z. Zt. ohne Funktion) (Stecker X3)
- **10 -** Mini-HDMI-Schnittstelle (z. Zt. ohne Funktion) (Stecker X4)

**Für UL-Anwendungen ist zu beachten:**

- **– Maximale Umgebungstemperatur: 55 °C**
- **– Nur 60/75-°C-Kupfer-Leitungen verwenden**

## **Technische Daten**

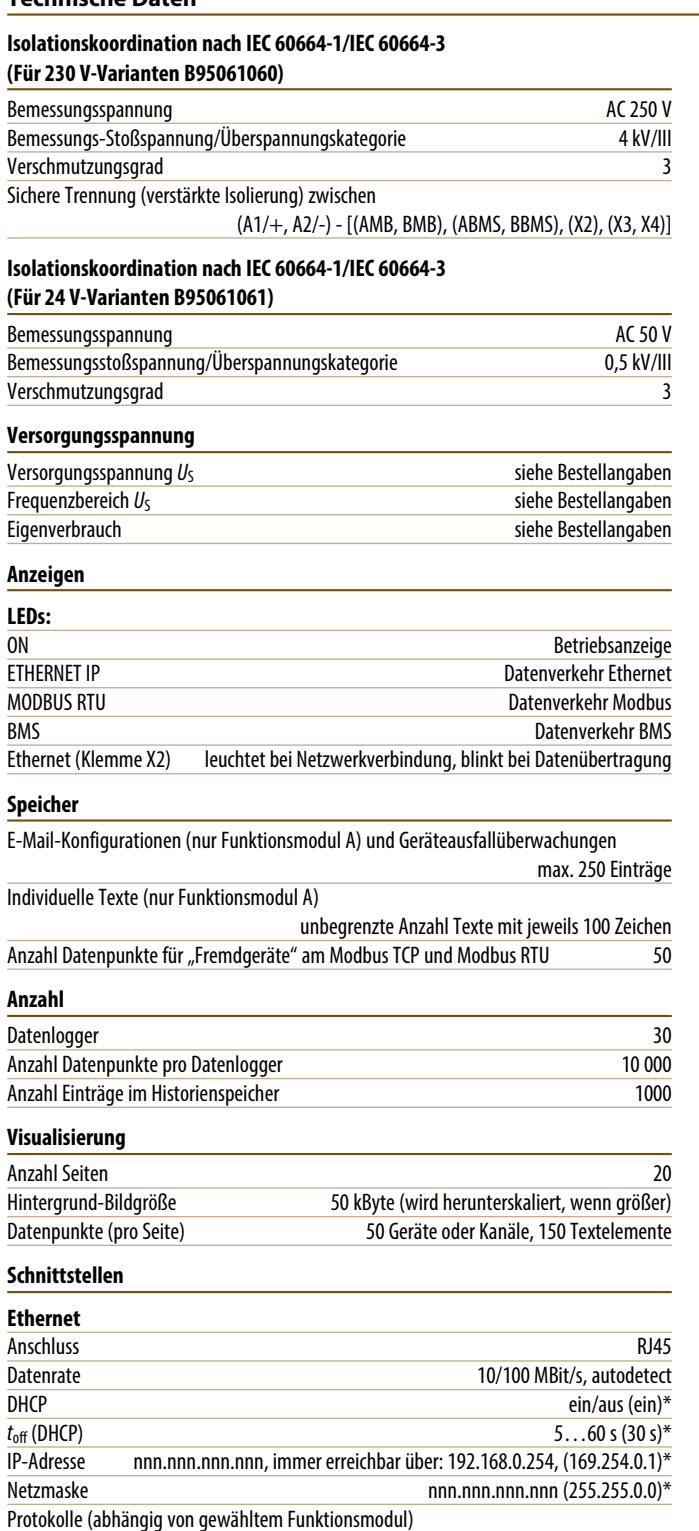

TCP/IP, Modbus TCP, Modbus RTU, DHCP, SMTP, NTP

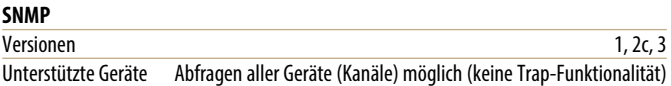

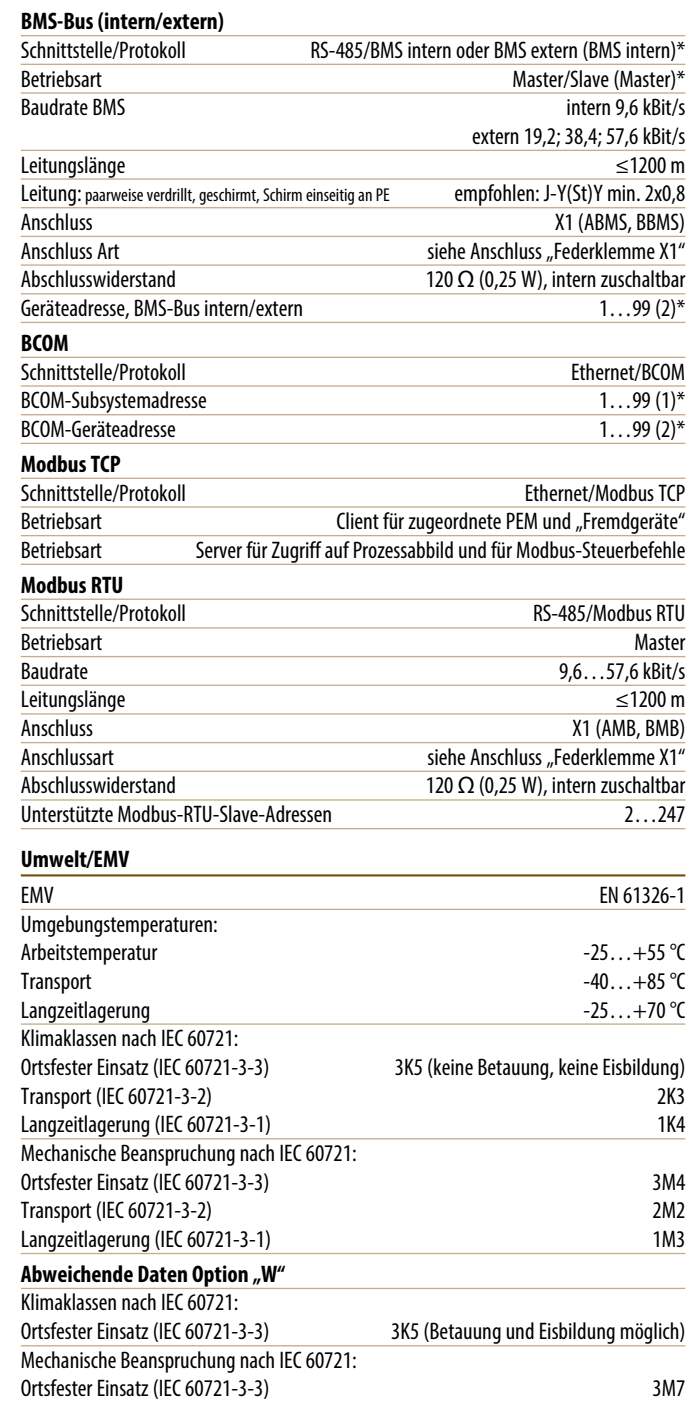

# **Technische Daten (Fortsetzung)**

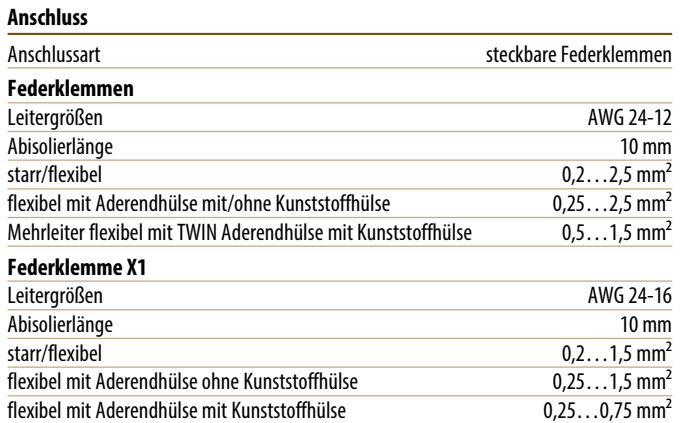

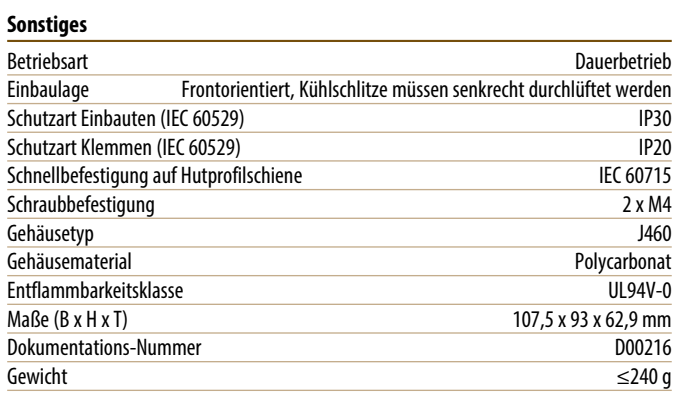

( )\* = Werkseinstellung

# **Bestellangaben**

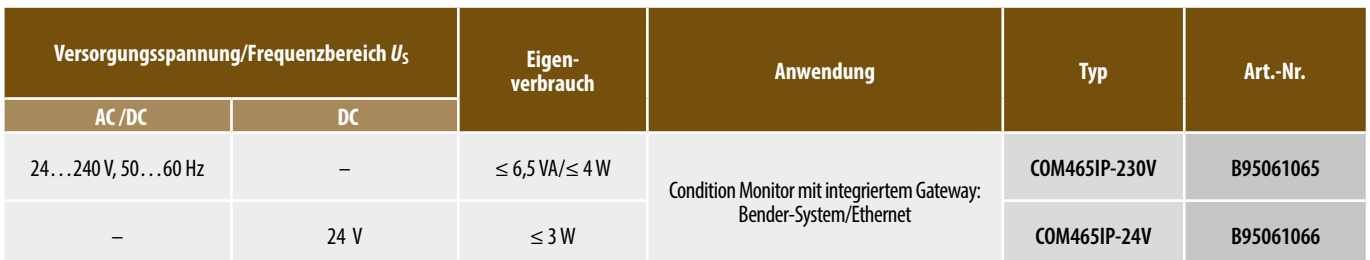

# **Funktionsmodule Maßbild**

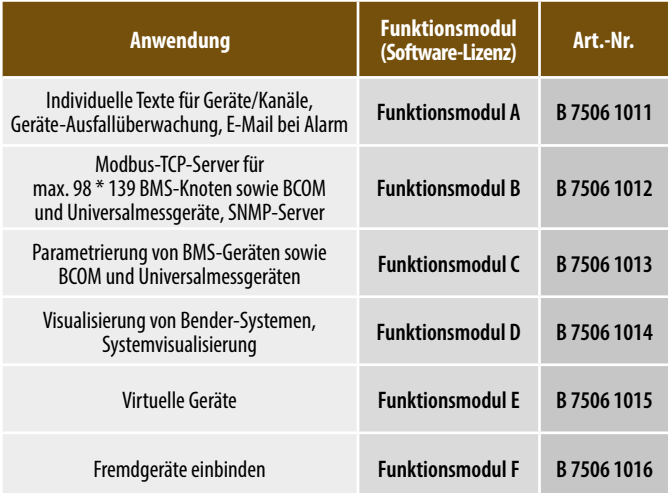

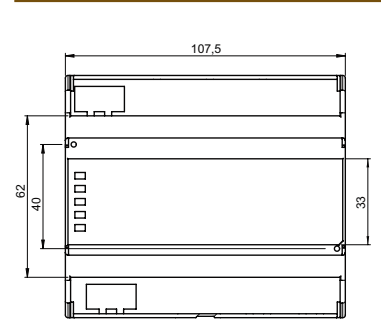

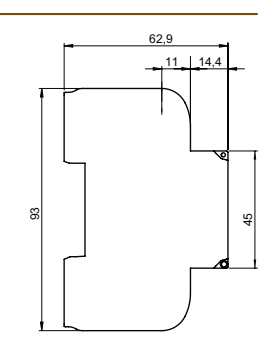

# **Anwendungsbeispiel – BMS System Integration**

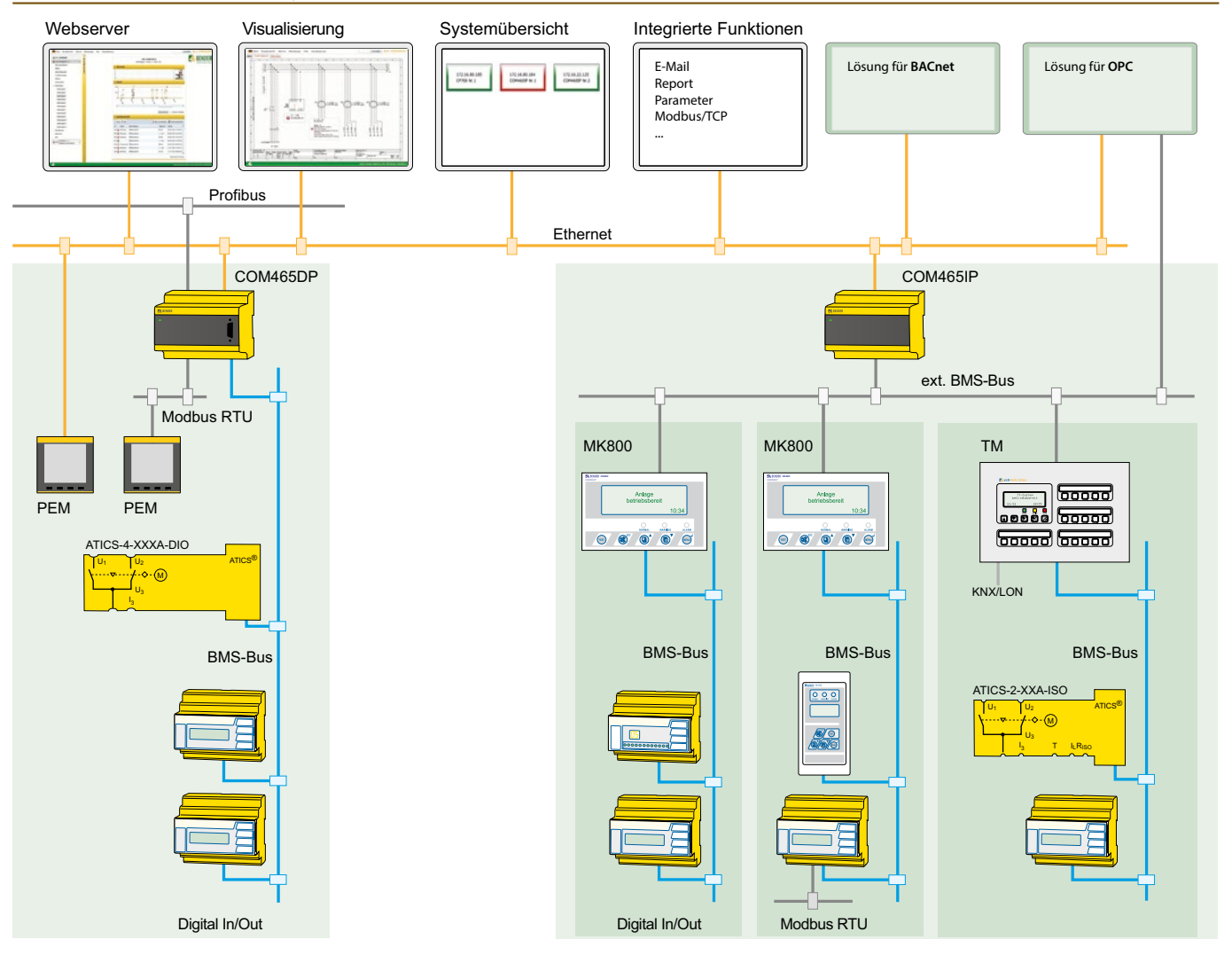

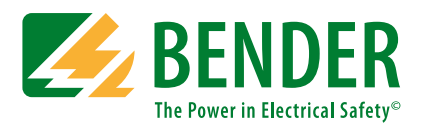

# **Bender GmbH & Co. KG**

Postfach 1161 • 35301 Grünberg • Germany Londorfer Straße 65 • 35305 Grünberg • Germany Tel.: +49 6401 807-0 • Fax: +49 6401 807-259 E-Mail: info@bender.de • www.bender.de

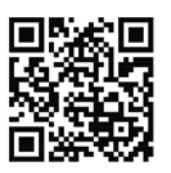